**VERSION: 3.1.0.17** 

Release date: 2015-2-26

Smart SDR/Cat compatibility: 1.3.23

## Introduction

This software is released and intended to be used with the following FlexRadio Systems radios:

- Legacy F1500, F3000 and F5000.
- Signature 6300, 6500, 6700 and 6700R.

Additional radios utilizing 3<sup>rd</sup> party modified versions of **PowerSDR** software may also be used, but without author support or any guarantee of functionality.

## Upgrading to this Software Release

This Software Release is available via **DDUtil's** automatic update feature, the **DDUtil** Help menu or from the **DDUtil Wiki** download page.

http://k5fr.com/DDUtilV3wiki/index.php?title=Download

- This new release may be installed over any existing release without uninstalling or removing any files.
- User settings and other files are preserved in special directories other than the install directory.
- While **DDUtil** can be installed in any directory it is recommended to use the default directory specified by the installer (C:\DDUtil\_V3) for documentation and compatibility purposes.
- Please report any bugs/defects to the DDUtil Yahoo Group. http://groups.yahoo.com/neo/groups/DDUtil/info

2015-02-27 Page 1 of 5

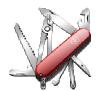

## Defects, Enhancements & New Features

## **NEW USER SETTINGS ARCHITECTURE**

Note: see Caution! below before proceeding)

With this version a new user settings file has been created with the following features:

- Version updates will no longer result in a corrupted user settings file.
- The user settings file is no longer hidden in a cryptic windows directory. It is now located in the %APPDATA%\K5FR Software directory and is re-named to DDUtil.settings.
- The settings file is dramatically reduced in size (~75%) resulting in **DDUtil** loading in less than half the time previously required.
- The Backup/Restore User Settings feature (Options menu) is retained to allow users to save special
  configurations or safety backup files if desired.
- With the new more robust file structure the Auto Save Backup File option (Features tab Options group) is depreciated.
- The settings file may be viewed/edited much easier than before.
- Even if Windows is shut down while **DDUtil** is open the user settings file will still be saved before windows closes (power failure notwithstanding).

<u>Caution!</u> Before making this update <u>make sure</u> you have a written reference of all your settings either on paper or as screen shots of the tabs you use. All your old settings will be lost and you will have to manually re-input your settings when DDUtil is first started after the update. This is a onetime inconvenience and can't be helped.

## MACRO COMMANDS

Added **DD6AUP** (sets Slice Audio Pan)

DD6AUP0:000; sets the A slice to the left audio channel

DD6AUP1:100; sets the B slice to the right audio channel

DD6AUPn:050; sets the n slice to stereo left/right audio channels

Added DD6SPL (sets Slice A/B Split)

DD6SPL01; sets a split of 1 KHz

DD6SPL05; sets a split of 5 KHz

<u>notes</u>: Slice B is created if not existing and slice B TX is set active. Using this macro is the same as pressing the **Split** button on the **Misc** form. This macro only works with slices A and B.

Added DD6TRA (sets TX Request Accessory Interlock enable)
 DD6TRA1:+; Enables TX REQ ACC and sets level Active High

2015-02-27 Page 2 of 5

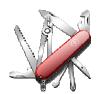

• Modified the **DD6TXL** (sets TX Lines enable)

Added **Accessory TX** enable

**DD6TXL3:1**; enables/disables the **TX Accessory** line on the rear panel **Accessory** connector (DB15).

Added DDSI (populates new Misc form text boxes).

For more information see the **Misc** section below.

DDSI:1:KPA500; DDSI:2:DB-36;.

Modified the DDTG (toggle two macros)

Added the ability to allow more than one **toggle** command to be used at a time. Up to ten (10) toggle commands may be used at one time without interference.

The new format is as follows:

**DDTGn:xxyy**; where  $\mathbf{n} = 0.9$ ,  $\mathbf{xx} = \text{macro on}$ ,  $\mathbf{yy} = \text{macro off}$ 

Added **DD6TTP** (set Transmitter Tune power)
 **DD6TTP075**; set the Tune power to 75 watts.

Added **DD6SLK** (Slice Lock)

**DD6SLKx:y**; where x = slice 0-7,  $y = \{0|1\}$  (1 = lock, 0 = unlock)

DD6SLK0:1; Locks slice A

## **MODBUS**

• A new **MODBUS** tab has been added to the **Setup** form. This feature is not yet complete and is still undergoing development and testing. Here is a link to the in-work wiki page so those interested can keep up and get an idea of what **MODBUS** can do.

http://k5fr.com/DDUtilV3wiki/index.php?title=MODBUS

## MISC.

- Added Repeater ports 1 & 2 to the Diagnostics form Cat Monitor drop-down list.
- Added a new **Setup** menu item **Bring to Front** [Alt + F] that gives the **Setup** form focus if hidden behind another form.
- Added VFO B check box to the USB-8 group (Favorites tab).
   Using this check box forces the USB-8 relay board to respond only to VFO B band changes.
  - Segment changes within bands as possible with the Band Data File are not supported in this function.
  - The Use Band Data File and VFO B check boxes are mutually exclusive.
- The **TX3** line now correctly ignores the **Oper/Stby** button operations.
- IF/ZZIF Cat commands are now returned correctly for Legacy radios.
- HRD Server version buttons on the Favorites tab now persist correctly for Legacy radios.

2015-02-27 Page 3 of 5

Added three information text boxes to the Misc form (bottom of form under s-meter display).
 Use these text boxes to list any station or rig info you need to keep up with.
 See the Macro section above for using the DDSI command to populate these text boxes.

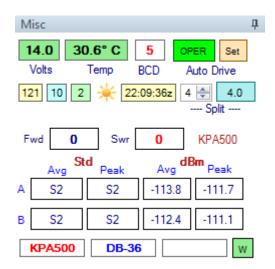

• Added a new **Watch Dog Timer** reset button to the **Misc** form .This button is next to the three information text boxes described in the item above (green with a W inside).

The old message box has been removed as it could easily be hidden behind another form on the screen.

This button will remain colored green until the interval time entered on the Features form has expired and then will turn yellow for an additional 15 seconds and then will turn red and disable the transmitter PTT. Pushing the red button will reset the timer and re-enable the radio to transmit again.

**Caution!--> DO NOT** use the **Watch Dog Timer** with **SSDR** prior to version **1.3.17** as there is a bug in the radio firmware that will disable the transmit function requiring a **Master Power Reset** of the radio to correct.

- ACOM 2000 users will now notice that frequency updates to the amp will only happen if the Oper/Stby switch on the ACOM A2K panel is in Oper. If the switch is in Stby, frequency updates are not passed to the amp. Placing the switch in Oper mode will update the amp and restore frequency following once again.
- Added a Session Up Time monitor to the Diagnostics form. This up time parameter will be added to all Error Log entries.
- Lengthened **S-Meter** average and peak constants to be more meaningful.
- Reworked Tuning Knob code for Audio, AGC-T, RIT and XIT functions to work properly with F6K radios...

2015-02-27 Page 4 of 5

## **Application Notes**

None for this release.

## Known Bugs and Limitations

## General

This is considered Beta software and as such may have bugs/defects that can cause your computer to become unstable and/or crash. If you don't feel comfortable using Beta software you might consider using **DDUtil v2** which is considered mature software. But, you'll miss all the fun too.

# End-User License Agreement

DDUtil (Data Decoder Utility) a software product.

#### General

Except where otherwise noted, all of the documentation and software included in the DDUtil package and contained on the **DDUtil** web site (http://k5fr.com/DDUtilV3wiki/) is copyrighted material by Steve Nance (K5FR). Copyright (C) 2007-2014 Steve Nance (K5FR). All rights reserved.

### Warranty

This software is provided "as-is," without any express or implied warranty. In no event shall the author be held liable for any damages arising from the use of this software.

### Use

Permission is granted to use this software for personal use only and commercialization in any form is expressly denied. By using this software, you agree to the terms and conditions listed in this end-user license agreement.

### **Property Rights**

The source code for this application is the private intellectual property of Steve Nance (K5FR), it **IS NOT** Open Source and its use **IS NOT** granted without written permission from the author.

Steve Nance (K5FR)
snance (at) charter (dot) net
http://k5fr.com/DDUtilV3wiki/index.php?title=Main Page

2015-02-27 Page 5 of 5